## **Department of Anesthesiology and Perioperative Medicine Grand Rounds/Journal Club User Guide**

- Journal Club sessions will be held the first Thursday of each month at 5pm, both virtually via Microsoft Teams and in person in the LHAS Auditorium in UPMC Montefiore,  $7<sup>th</sup>$  Floor.
- Visiting Professor/keynote speaker Grand Rounds will be held virtually via Teams on the third, fourth, and fifth Thursdays of each month at 5pm.
- Grand rounds or journal clubs will NOT be held on the second Thursdays, holidays, or during the American Society of Anesthesiologists annual meeting in October.
- **Teams calendar invitation with link and CME Text attendance code** will be sent from Cynthia Kral [\(kralc@upmc.edu\)](mailto:kralc@upmc.edu) to all anesthesiology faculty, fellows, residents, and others (Grand Rounds distribution list)
- Interested parties outside the Department of Anesthesiology and Perioperative Medicine must email Cynthia Kral [\(kralc@upmc.edu\)](mailto:kralc@upmc.edu) to be added to the Grand Rounds distribution list.
- Grand rounds and journal club sessions will be recorded for future viewing as format and speaker permit. This will be announced weekly to the department and Grand Rounds distribution list.
- Faculty **TEXT code** for Teams virtual attendance automatically records your attendance and registers your CME credits at all Journal Club and Grand Rounds sessions – **Please use your full name for proper CME credit.** CME credit will be earned for faculty viewing the session virtually for greater than 30 minutes or viewing recorded modules via ISER.
- Grand rounds/journal clubs will be posted on the publicly accessible [online department calendar.](https://calendar.pitt.edu/department/department_of_anesthesiology_and_perioperative_medicine)
- Department staff only: This USER GUIDE and additional details on Peer Mentoring Session dates (open to department residents only) may also be found on our **SharePoint intranet site** (access restricted to members of the department).

## VIEWING PRESENTATIONS ONLINE AND EARNING CME CREDIT

The [University of Pittsburgh Internet-based Studies in Education and Research \(ISER\) website](https://cme.hs.pitt.edu/ISER/servlet/IteachControllerServlet?actiontotake=displaymainpage&site=agr) will continue to host sessions for future viewing each month.

- Visit the **ISER** home page and Login via tab in top right corner create account if needed
- Establish an account and view the available modules for CME credit
- The system automatically records your CME credits when viewing on-line modules.
- To view a module, obtain credit, or view credit history, create an account from the "**Login**" area on the right
- Faculty may retrieve their username and password at any time from the "**Login**" area on the right in both the Pitt portal and HS Connect.
- Once an account has been created, click on the **module** you wish to view.

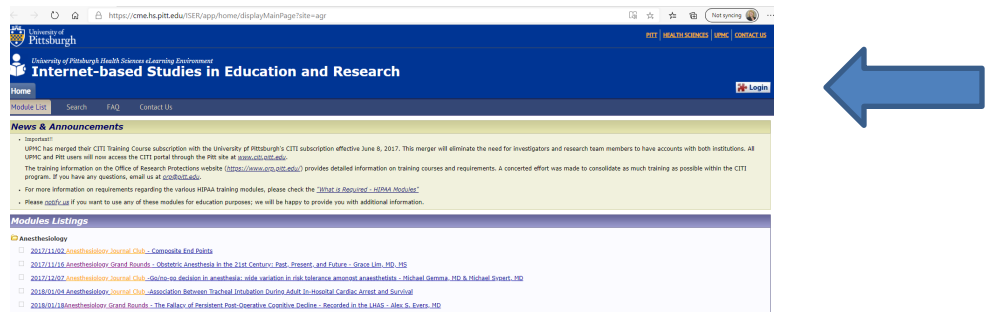

Follow the "step by step" prompts on the left to navigate through the module

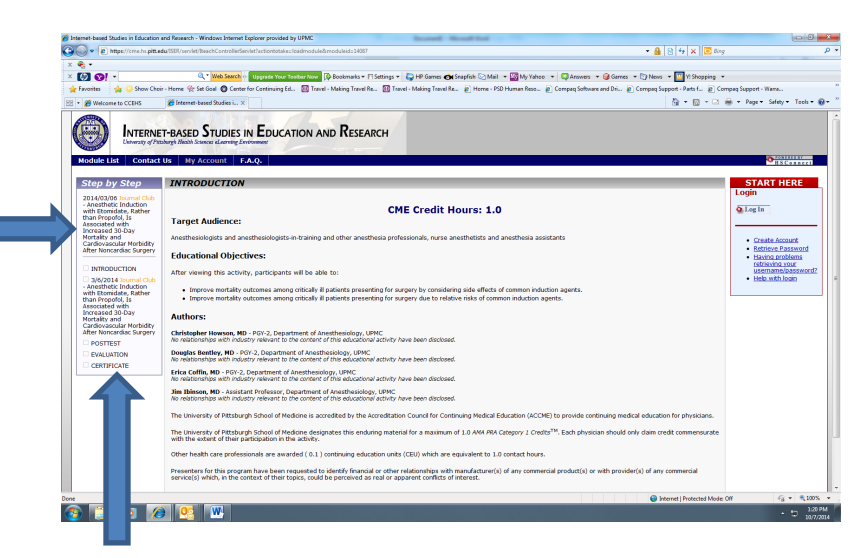

• CME credit is automatically recorded by this system once you have viewed the module. Faculty may print a certificate of completion.

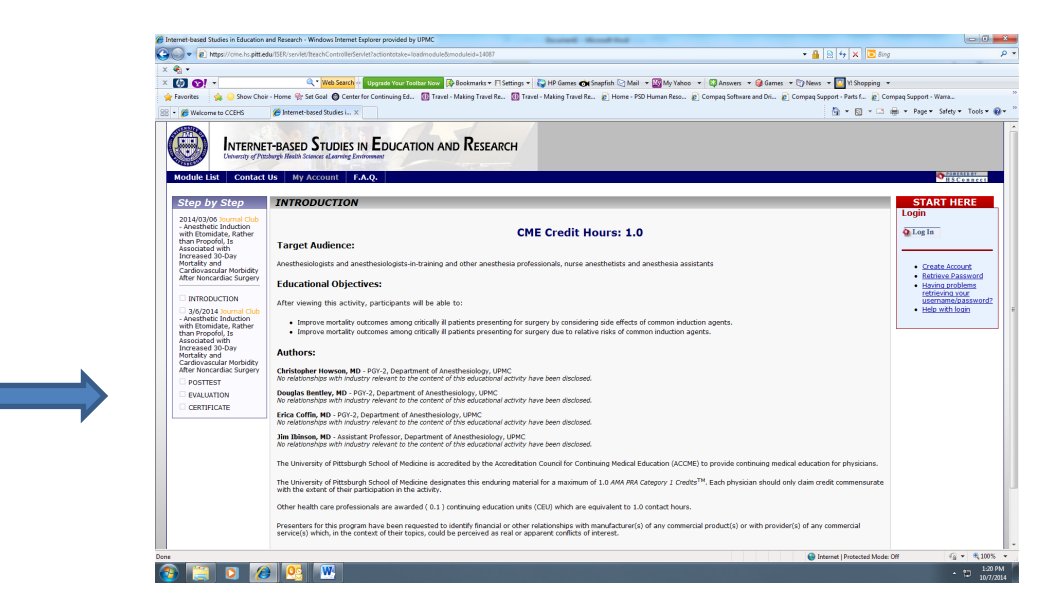

**CREDIT TRANSCRIPTS**

• <https://ccehs.upmc.com/>

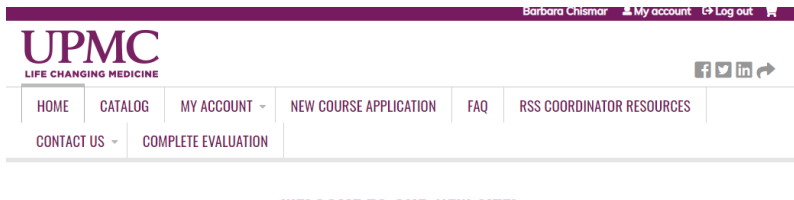

## **WELCOME TO OUR NEW SITE!**

If you are a new user, click register to create an account.

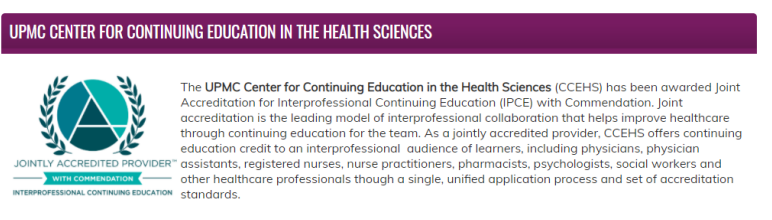

## Faculty may obtain individual **CREDIT TRANSCRIPTS** via **My account/My transcript Tab**

• Faculty may add "**External Credits**," for example CME credits obtained at national, state, or local meetings.

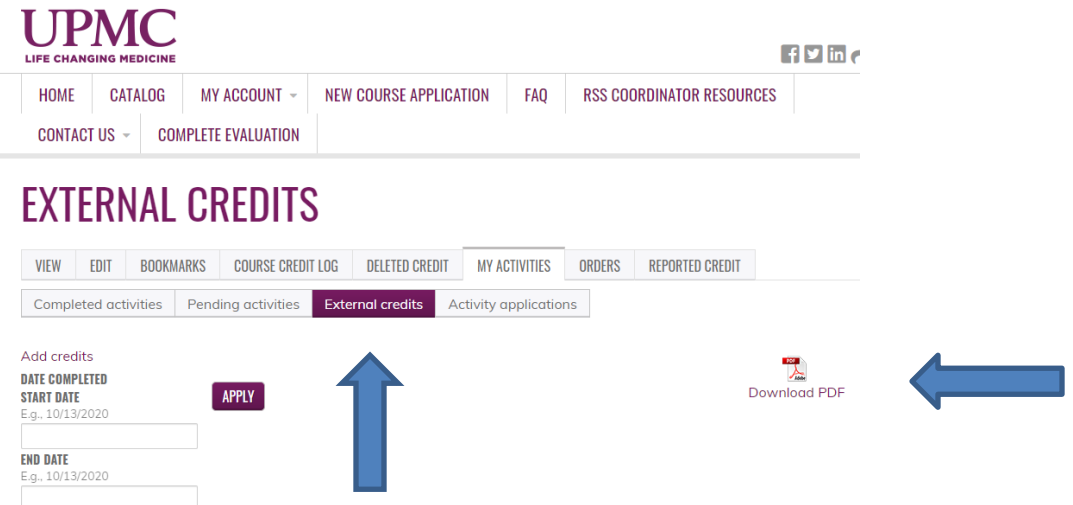

• Questions related to Grand Rounds should be directed to Cynthia Kral, Grand Rounds Coordinator or Barb Chismar, Project Manager, via the **[anesgr@upmc.edu](mailto:anesgr@upmc.edu)** mailbox or at 412-692-4500.